### THE CHRONICLE OF HIGHER EDUCATION®

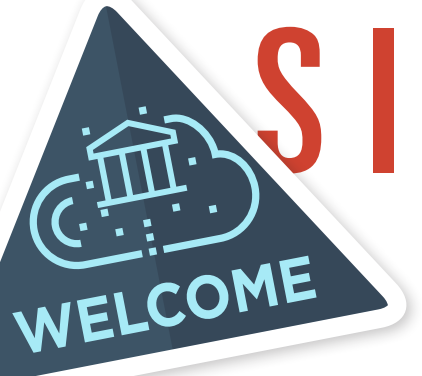

# **ITELICENSE YOUR PASSPORT TO HIGHER ED INTELLIGENCE**

The Chronicle's daily news articles, data, and special reports are available anytime and anywhere. With one login, users can search and read premium content in the office, off campus, or on-the-go.

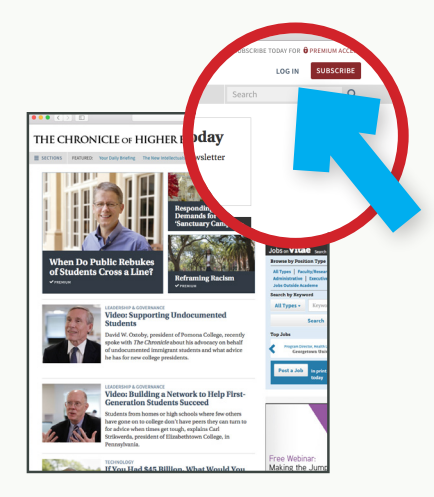

#### **IF YOU'RE ON CAMPUS:**

**1.** Simply go to Chronicle.com for complete access.

**COMPUTER**

**SMART DEVICE** 

#### **IF YOU'RE OFF CAMPUS:**

- **1.** Go to **Chronicle.com** and click on the "**Log In**" link at top, right-hand side of the web page.
- **2.** Choose the "**Create an account now**" option.
- **3.** Enter and confirm your **campus e-mail address**, then follow the steps on the account setup pages.

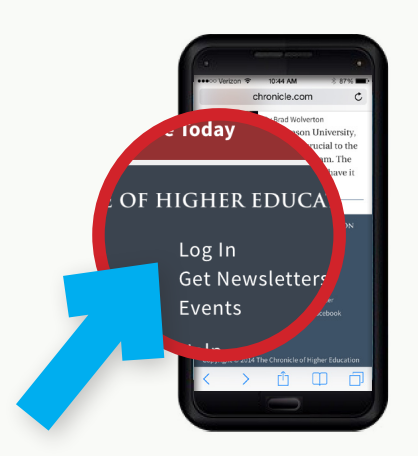

#### **IF YOU'RE IN MOBILE VIEW:**

- **1.** Go to **Chronicle.com** on your device's Web.
- **2.** Scroll down to click the "**Log In**" .
- **3.** Enter and confirm your **campus e-mail address**, then follow the steps on the account setup pages.

#### **IF YOU'RE IN THE STANDARD VIEW:**

**1.** Follow the "If you're off campus: computer" steps.

## **CHRONICLE.COM**